## **Oracle® Retail Promotion Intelligence and Promotion Planning and Optimization**

Release Notes

Release 13.1.1.1

October 2009

Welcome to Oracle Retail Promotion Intelligence and Promotion Planning and Optimization 13.1.1.1.

This document highlights the enhancements and defect fixes included in this release. It also describes how you can upgrade to this release. It includes the following sections:

- **[Functional Enhancements](#page-1-0)**
- [Upgrading to Promotion Intelligence and Promotion Planning and Optimization](#page-3-0)
- [Post-Installation Tasks](#page-4-0)
- [Noteworthy Fixed Issues](#page-5-0)
- **[Known Issues](#page-5-1)**
- **[Customer Support](#page-6-0)**
- **[Review Patch Documentation](#page-6-1)**
- [Oracle Retail Documentation on the Oracle Technology Network](#page-7-0)

#### **Build IDs:**

- Promote-13.1.1-181-200910100014-244788
- PCE-13.1.1-169-200910100003-244788
- Installer-3.1.0-63-200908252150-242966
- Suite-3.1.0-62-200908252115-242966
- StoreSets-3.1.0-62-200908252135-242966
- Framework-3.1.0-61-200908252100-242966

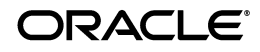

## <span id="page-1-0"></span>**Functional Enhancements**

This release of Promotion Planning and Optimization introduces the following new features:

- **[Copying Offers](#page-1-1)**
- **[Position Renumbering](#page-2-0)**
- **[Gathering MicroStrategy Usage Statistics](#page-2-2)**
- [New Configuration Parameters](#page-2-1)

### <span id="page-1-1"></span>**Copying Offers**

The Promotion Planning and Optimization application now includes the Copy Offers feature. This feature enables you to search for offers from any existing promotion, copy it to the current promotion, and create a new offer.

On the Offers tab, the Add button now appears with a drop-down menu with the following options:

- Add New Use this option to create a new offer.
- Add from Offer Use this option to copy an offer from an existing promotion.

To copy an offer:

- **1.** On the **Offers** tab, click the **Add from Offer** option in the **Add** button drop-down menu. The **Promotions** search window appears. This window enables you to search for an existing promotion based on the name and time period.
- **2.** Enter relevant information in the fields, and click **Search**.
- **3.** Once the desired promotion appears in the list, select the promotion, and click Next. The Promotion:<promotion-name> search window for offers appears.
- **4.** Use the fields on screen to set a search criteria and click **Search**.

**Note:** Click the **Clear** button to clear the information entered in the fields.

**5.** Once the desired offer appears in the list, select the offer, and click **Copy**.

**Note: Copy** button is enabled only when at least one offer is selected.

#### Or

Click the **Back** button to go back to the Promotions search window and select a different promotion.

When you click **Copy**, the selected offer gets copied to the current promotion. You can edit or override this offer. Once an offer is copied over, it is recommended that you open the offer to compute the amounts across versions, position the offer, and then forecast the offer.

## <span id="page-2-0"></span>**Position Renumbering**

- The Promotion Planning and Optimization application now includes the following options that enables users to recalculate the position numbers based on the  $X/Y$ axes co-ordinates (top left corner of each position) in the Layout View:
	- For a promotion On the Vehicle Design tab, the Renumber Positions option now appears for the Page button.
	- For a page template In the Page Template window, the Renumber Positions button now appears on the Positions tab.
- The *promote.properties* configuration file now also includes the following configuration parameters that enables you to set the behavior of the Position Renumbering feature:
	- *promote.page.renumberTopDown* sets the renumbering to sort based on "y,x" (Top and Down) or "x,y" co-ordinates. The default value is *false* and indicates that the positions will be renumbered based on x,y co-ordinates.
	- promote.page.renumberRounding sets the decimal point rounding for the X/Y axes co-ordinates. The default value is *1* and indicates that the co-ordinates will be rounded to one digit after the decimal point.

## <span id="page-2-2"></span>**Gathering MicroStrategy Usage Statistics**

A new *rdm\_report\_usage\_log* database table has been introduced that stores the MicroStrategy reports usage statistics. This table contains information to support the evaluation of the report statistics such as start/end times, frequency of use, and so on.

Although the database table is now available, you will need to set up the preferred method of extracting, reporting, and evaluating the usage statistics based on the requirements for your business and implementation.

### <span id="page-2-1"></span>**New Configuration Parameters**

The following configuration parameters have been added to the promote.properties configuration file:

- promote.positioned.offers.unique specifies that the offers can be positioned more than once (set to *true*).
- *promote.multiple.vehicles* specifies that the promotions and promotion templates can have more than one vehicle (set to *true*). When set to *false*, the following screen elements will be disabled and appear greyed out:
	- For promotions:
		- Add and Delete buttons on the Vehicles tab.
		- Vehicle drop-down list on the Vehicle Design tab.
	- For promotion templates:

- Add and Delete buttons on the Vehicles tab.

promote.vehicle.versions - specifies that the promotion vehicles and vehicle templates can have versions defined (set to *true*). When set to *false*, the Versions tab will be disabled and may not appear on screen for promotion vehicles and vehicle templates.

promote.versioned.pages - specifies that the promotion vehicle pages and vehicle template pages can be defined for different versions (set to *true*). When set to *false*, the Versions drop-down list will be disabled and appear greyed out on the Vehicle Design tab in the Promotion and Vehicle Template window.

**Note:** When the *promote.positioned.offers.unique* is set to *true* and *promote.versioned.pages* is set to *false*, the version check boxes for the positioned offers will not be disabled. The version check boxes appear at the following locations in the application:

- Version Details panel from the Version View on the Offer Definition tab
- Modify Versions panel for the Current Offer in the Performance & What-If tab.
- *promote.forecast.storebase* specifies whether the results of Promote Calc Engine's (PCE) store base coverage feature be used in the Promotion Planning and Optimization (PPO) forecast status and forecast ratio. When used, the PCE will provide the store base used in the prediction, so that the application accurately reflects the forecast status, ratio, and coverage.

## <span id="page-3-0"></span>**Upgrading to Promotion Intelligence and Promotion Planning and Optimization**

**Note:** This release supports upgrading from version 13.0.4 only.

**Note:** The upgrade process will remove any custom views in the database. View configurations are not maintained.

**Note:** Customizations to configuration files (kde.properties, kde\_ local.properties, promote.properties) are not preserved. All of these files should be backed up before proceeding.

Complete the following steps to upgrade:

- **1.** Create a backup of the database accounts.
- **2.** Back up the PCE configuration files from \$PCE\_HOME/etc.
- **3.** Back up the PPO configuration files from \$installdir/config/
- **4.** Back up the mdc/scripts and mdc/operations directories.
- **5.** Edit the install.properties file and ensure that all properties are set as follows:
	- \*db.oracle.create=no
	- \*db.oracle.upgrade=yes
- **6.** Stop and then re-start the application servers.
- **7.** Run the installer.
- **8.** Stop and then re-start the application servers.
- **9.** Update/merge the mdc/scripts, mdc/operations, and mdc/data files.
- **10.** Merge/reconcile changes to the following configuration files:
	- VersionsExportTemplate.xslt
	- promoteResources.properties
	- promote.log4j.properties
	- promote.properties
- **11.** Manually reconcile the \$PCE\_HOME/etc/kde\_local.vars file with the backed-up version. Do the same for \$PCE\_HOME/etc/kde.properties, \$PCE\_ HOME/etc/mdc\_local.vars, \$PCE\_HOME/etc/jvm\_arg.vars, \$PCE\_ HOME/etc/model\_config.xml, \$PCE\_HOME/etc/\*.log4j.properties, and \$PCE\_ HOME/etc/pceserver.log4j.properties. The upgrade will not preserve the customization.
- **12.** Run the following mdc scripts:
	- ~/mdc/scripts/1.base\_config/7.views/doit.sh

# <span id="page-4-0"></span>**Post-Installation Tasks**

The following steps must be performed after the installation process is completed:

- Run Market Basket Summaries again.
- Complete the following steps to support K-Nearest Neighbors (KNN) feature:
	- **1.** Manually insert a row in the ASH\_CP\_TBL database table with the following data:
		- **–** INTERSECT\_NAME: AE\_ANALYSIS
		- **–** MERCHANDISE\_LEVEL: SKU
		- **–** LOCATION\_LEVEL: COUNTRY
	- **2.** Run the following external scripts:
		- **–** 1.base\_config/0.patches
		- **–** 1.base\_config/1.config\_files
		- **–** 1.base\_config/2.promo\_metadata
		- **–** 1.base\_config/7.views
		- **–** 4.analyze\_history/5.knn

# <span id="page-5-0"></span>**Noteworthy Fixed Issues**

The following issues have been fixed with this release:

*Table 1 Noteworthy Fixed Issues*

| <b>Internal Reference</b><br><b>Number</b> | <b>Description</b>                                                                                                    |
|--------------------------------------------|----------------------------------------------------------------------------------------------------|
| 13758                                      | The PCE servers may stop responding when left running continuously<br>for 2-3 days. They need to be restarted frequently to avoid any failures.                                                                         |
| 14220                                      | A performance issue was identified with Predict Baseline Adjustment.                                                                                                    |
| 14224                                      | A performance issue was identified where switching to the Vehicle<br>Design tab was slow.                                                                                                    |
| 14309                                      | When creating an offer criteria, dragging a category with a large<br>number of SKUs to the offer was slow.                                                                                                    |
| 14310                                      | Computing the offer roll ups for offers not forecasted was slow.                                                                                                    |
| 14311                                      | Computing the category of an offer based on the included SKUs for<br>permissions was slow.                                                                                                    |
| 14313                                      | Cancelling a new large offer took a long time to complete.                                                                                                    |
| 14318                                      | A performance issues was identified where the page loaded again each<br>time a position was added.                                                                                                    |
| 14327                                      | An error was reported when the value enum3 was set for the parameter<br>column. Offers in the promote. properties file.                                                                                                 |
| 14351                                      | In the Offer List, hover text did not appear for the column headers or<br>values.                                                                                                    |
| 14388                                      | The existing agent configurations caused performance issues in the<br>operations scripts.                                                                                                    |
|                                            | The agent configurations have been refined to improve performance in<br>the following manner:                                                                                                    |
|                                            | Each agent now only processes the records that relate to the<br>п<br>current task (refresh or forecast)                                                                                                    |
|                                            | Agent configuration can now work without specifying an agent<br>п<br>URL, and will now result in all processing to stay within the same<br>JVM when run on multi JVMs. This feature provides true multi<br>JVM support. |
|                                            | Agent configuration now supports hashed passwords when run in<br>п<br>either single or multi JVM installations, with or without an agent<br>URL.                                                                        |
|                                            | Operations scripts no longer require removal of unprocessed<br>■<br>records, and instead only require removal of failed records.                                                                                        |
|                                            | Record locks for all agent/forecasting operations are properly<br>п<br>handled with either an agent URL or without an agent URL.                                                                                        |

## <span id="page-5-1"></span>**Known Issues**

This section lists the following known issue identified in this release:

■ 14438 – Users with the Category Manager role may be able to renumber positions in the Vehicle Design tab.

# **Related Documents**

For more information, see the following documents in the Oracle Retail Promotion Intelligence and Promotion Planning and Optimization documentation set:

- *Oracle Retail Promotion Intelligence and Promotion Planning and Optimization Installation Guide*
- *Oracle Retail Promotion Intelligence and Promotion Planning and Optimization Configuration Guide*
- *Oracle Retail Promotion Intelligence and Promotion Planning and Optimization Operations Guide*
- *Oracle Retail Promotion Intelligence and Promotion Planning and Optimization Implementation Guide*
- *Oracle Retail Promotion Intelligence User Guide*
- *Oracle Retail Promotion Planning and Optimization User Guide*
- *Oracle Retail Promotion Intelligence and Promotion Planning and Optimization Data Model*
- *Oracle Retail Promotion Intelligence and Promotion Planning and Optimization Licensing Information*

## <span id="page-6-0"></span>**Customer Support**

To contact Oracle Customer Support, access My Oracle Support at the following URL:

■ <https://metalink.oracle.com>

When contacting Customer Support, please provide the following:

- Product version and program/module name
- Functional and technical description of the problem (include business impact)
- Detailed step-by-step instructions to recreate
- Exact error message received
- Screen shots of each step you take

## <span id="page-6-1"></span>**Review Patch Documentation**

If you are installing the application for the first time, you install either a base release (for example, 13.0) or a later patch release (for example, 13.0.4). If you are installing a software version other than the base release, be sure to read the documentation for each patch release (since the base release) before you begin installation. Patch documentation can contain critical information related to the base release and code changes that have been made since the base release.

### <span id="page-7-0"></span>**Oracle Retail Documentation on the Oracle Technology Network**

In addition to being packaged with each product release (on the base or patch level), all Oracle Retail documentation is available on the following Web site (with the exception of the Data Model which is only available with the release packaged code):

#### [http://www.oracle.com/technology/documentation/oracle\\_retail.html](http://www.oracle.com/technology/documentation/oracle_retail.html)

Documentation should be available on this Web site within a month after a product release. Note that documentation is always available with the packaged code on the release date.

Oracle Retail Promotion Intelligence and Promotion Planning and Optimization Release Notes, Release 13.1.1.1

#### Copyright © 2009, Oracle and/or its affiliates. All rights reserved.

This software and related documentation are provided under a license agreement containing restrictions on use and disclosure and are protected by intellectual property laws. Except as expressly permitted in your license agreement or allowed by law, you may not use, copy, reproduce, translate, broadcast, modify, license, transmit, distribute, exhibit, perform, publish, or display any part, in any form, or by any means. Reverse engineering,<br>disassembly, or decompilation of this software, unless required by law fo

The information contained herein is subject to change without notice and is not warranted to be error-free. If you find any errors, please report them to us in writing.

If this software or related documentation is delivered to the U.S. Government or anyone licensing it on behalf of the U.S. Government, the following notice is applicable:

U.S. GOVERNMENT RIGHTS Programs, software, databases, and related documentation and technical data delivered to U.S. Government customers are "commercial computer software" or "commercial technical data" pursuant to the applicable Federal Acquisition Regulation and agency-specific supplemental regulations. As such, the use, duplication, disclosure, modification, and adaptation shall be subject to the restrictions and license terms set forth in the applicable Government contract, and, to the extent applicable by the terms of the Government contract, the additional rights set forth in FAR 52.227-19, Commercial Computer Software License (December 2007). Oracle USA, Inc., 500 Oracle Parkway, Redwood City, CA 94065.

This software is developed for general use in a variety of information management applications. It is not developed or intended for use in any inherently dangerous applications, including applications which may create a risk of personal injury. If you use this software in dangerous applications,<br>then you shall be responsible to take all appropriate fail-safe, bac Oracle Corporation and its affiliates disclaim any liability for any damages caused by use of this software in dangerous applications.

Oracle is a registered trademark of Oracle Corporation and/or its affiliates. Other names may be trademarks of their respective owners.

This software and documentation may provide access to or information on content, products, and services from third parties. Oracle Corporation and its affiliates are not responsible for and expressly disclaim all warranties of any kind with respect to third-party content, products, and services. Oracle Corporation and its affiliates will not be responsible for any loss, costs, or damages incurred due to your access to or use of third-party content, products, or services.

#### **Value-Added Reseller (VAR) Language**

#### **Oracle Retail VAR Applications**

The following restrictions and provisions only apply to the programs referred to in this section and licensed to you. You acknowledge that the programs may contain third party software (VAR applications) licensed to Oracle. Depending upon your product and its version number, the VAR applications may include:

(i) the software component known as **ACUMATE** developed and licensed by Lucent Technologies Inc. of Murray Hill, New Jersey, to Oracle and imbedded in the Oracle Retail Predictive Application Server - Enterprise Engine, Oracle Retail Category Management, Oracle Retail Item Planning,<br>Oracle Retail Merchandise Financial Planning, Oracle Retail Advanced Inventor Regular Price Optimization, Oracle Retail Size Profile Optimization, Oracle Retail Replenishment Optimization applications.

(ii) the <u>MicroStrategy</u> Components developed and licensed by MicroStrategy Services Corporation (MicroStrategy) of McLean, Virginia to Oracle<br>and imbedded in the MicroStrategy for Oracle Retail Data Warehouse and MicroStr

(iii) the **SeeBeyond** component developed and licensed by Sun MicroSystems, Inc. (Sun) of Santa Clara, California, to Oracle and imbedded in the Oracle Retail Integration Bus application.

(iv) the **Wavelink** component developed and licensed by Wavelink Corporation (Wavelink) of Kirkland, Washington, to Oracle and imbedded in Oracle Retail Mobile Store Inventory Management.

(v) the software component known as **Crystal Enterprise Professional and/or Crystal Reports Professional** licensed by SAP and imbedded in Oracle Retail Store Inventory Management.

(vi) the software component known as **Access Via™** licensed by Access Via of Seattle, Washington, and imbedded in Oracle Retail Signs and Oracle Retail Labels and Tags.

(vii) the software component known as **Adobe Flex™** licensed by Adobe Systems Incorporated of San Jose, California, and imbedded in Oracle Retail Promotion Planning & Optimization application.

(viii) the software component known as **Style Report™** developed and licensed by InetSoft Technology Corp. of Piscataway, New Jersey, to Oracle and imbedded in the Oracle Retail Value Chain Collaboration application.

(ix) the software component known as **DataBeacon™** developed and licensed by Cognos Incorporated of Ottawa, Ontario, Canada, to Oracle and imbedded in the Oracle Retail Value Chain Collaboration application.

You acknowledge and confirm that Oracle grants you use of only the object code of the VAR Applications. Oracle will not deliver source code to the VAR Applications to you. Notwithstanding any other term or condition of the agreement and this ordering document, you shall not cause or permit alteration of any VAR Applications. For purposes of this section, "alteration" refers to all alterations, translations, upgrades, enhancements,<br>customizations or modifications of all or any portion of the VAR Applic re-engineering or reverse engineering and recompilations or reverse compilations of the VAR Applications or any derivatives of the VAR Applications. You acknowledge that it shall be a breach of the agreement to utilize the relationship, and/or confidential information of the VAR Applications for purposes of competitive discovery.

The VAR Applications contain trade secrets of Oracle and Oracle's licensors and Customer shall not attempt, cause, or permit the alteration, decompilation, reverse engineering, disassembly or other reduction of the VAR Applications to a human perceivable form. Oracle reserves the right<br>to replace, with functional equivalent software, any of the VAR Applications